# 【 論 文 】

# オンデマンド動画を活用しておこなう授業の補充 -BRD 方式の教職科目「教育の方法・技術論」を例に-

南山大学教職センター

宇田 光

#### 抄 録

教職課程を履修中の 4 年生はその多くが、教育実習中の 2~3 週間にわたって大学の講 義を欠席する。そこで、大学授業の出席日数が不足して単位認定が不可とならないよう、 事前にガイダンスなどで履修指導をしている。本稿は、それでも実習期間に大学で他の授 業を欠席した学生が後日に、収録された講義ビデオをオンデマンド視聴してレポート執筆 等で学修を補充する方法を示した。当日ブリーフレポート(BRD)方式を用いている教職 科目の授業を例としている。BRD 方式はあらかじめレポートを組み込んでいるため、オン デマンドによる補充授業とは相性が良い。

 コロナ禍に伴って本学では、Zoom ミーティングを用いたオンライン、オンデマンド方 式の授業の実施体制が整った。本稿では、この機器類をそのまま活用して、授業ビデオの オンデマンド教材を作成する方法を示している。オンデマンドの動画を活用すれば、繰り 返し視聴できる、教員自身の振り返りにも使えるなど、メリットが多い。しかし、危惧さ れる面もある。一定の範囲では、メディア授業で得られた単位が認められるとは言え、制 限もある。教職課程教育の質を高めるために、今後どのようにオンデマンド方式の授業を 活用していくかを、慎重に考察する必要がある。

# 1 教育実習などに伴う授業欠席とその補充

 教職課程を履修中の 4 年生はその多くが、6 月ころに教育実習に出かけていく。本学は クォーター制度(4 学期)を取っており、これは第 2 クォーター(Q2)の期間に該当する。 なお、2024 年実施の教員採用試験からは、早期化・複線化がなされることによって、教育 実習もその時期が早くなり、5 月頃に集中してくると予想される。

教員免許状取得に必要な教育実習の期間は高校が 2 週間、中学校は 3 週間である。一方、 本学の授業で単位を取るには、日数の 3 分の 2 以上の出席を求められる。そこで、実習に

参加すると、大学授業の出席日数が不足して単位認定が不可となるおそれがある。学生は やむを得ず欠席しているのだから、大学としてもなんとか受講のチャンスを確保できるよ うに配慮すべきだろう。教育実習は、教職課程を正規に登録した学生が、必修科目として 履修しているのである。

そこで教職センターでは、次のような配慮や、ガイダンスなどでの指導をしている。

① 卒業に必要な単位や免許取得に必要な科目などは、3 年次までに単位取得を済ませ ておくよう履修指導する。

② 春学期に配置する科目の一部を、セメスター科目とする。セメスター科目の場合に は 4 月に始まり、授業は毎週 1 回ずつ開講されるため、2~3 回の欠席で済む。

③ 2024 年度以降に一部の科目の指定年次を下げる方針で、時間割編成を進めている。 ただ、これは教員採用試験の早期化、複線化への対応が主なねらいである。

④ 4 年次生の履修が多い場合、教育実習が集中する時期の授業を、欠席しなくて済む ように日程調整する。

本稿は、それでも実習期間に大学授業を欠席した学生が後日に、収録されたビデオを視 聴してレポート執筆等で学修を補充する方法を扱う。「教育の方法・技術論」を例として 述べている。なおこのやり方は教育実習だけではなく、介護等体験に伴う授業欠席におい ても同様に適用している。

#### 2 講義ビデオの収録・視聴方法

 2020 年度から 3 年にわたったコロナ禍に伴って、Zoom ミーティング(以下、単に Zoom) を用いたオンライン、オンデマンド方式による授業の実施体制が整い、教員もノウハウを 習得できた(宇田、2021; 宇田・市川、2022)。その後、2023 年度の授業は原則として 従来の対面式に戻った。しかし、教室の機器などは、いつでもメディア授業に移行できる 体制のままである注1。

Zoom には、録画機能がある。そこで、授業の開始前に研究室 PC で Zoom を起動し、 レコーディングを始めておく。そして、教室に入ったら常設の PC を用いて同じ Zoom に 参加する(巻末、資料 1 参照)。すると授業中は、教室に設置されているカメラで、講師 の姿と教室前面にあるホワイトボードの一部が録画される。また、パワーポイントのスラ イドを「画面共有」しておくと、教室のスクリーン上に提示している画面も同時に記録さ れていく。(なお主なスライド一覧は、受講生の手元に配布している。)

 $2024$  11

授業後に Zoom から退室すると、研究室の PC でファイルの変換処理が始まり、MP4 形 式の動画<sup>注</sup> <sup>2</sup>が作成される。作成された動画ファイルは後日、教材専用のサーバにアップロ ードしておくと、受講生は自由にこれを視聴できる。

# 3 「教育の方法・技術論」授業の概要と BRD 方式について

 南山大学は、名古屋市内に位置するカトリック系の私立大学である。教職課程において、 学部、専攻科によって異なる各種の中学校・高等学校教員免許状を取得できる。

当該の授業は、教職課程の必修科目である。学習指導の方法と技術に関する基礎的事項 を理解すること、また ICT 機器や教材の初歩的活用ができるスキルの習得をねらってい る。なお、新課程では、ICT 活用の部分があらためて 1 単位分として明記されている。そ こで、新名称は本学では「教育方法論(ICT 活用を含む)」となる。

筆者の授業は、多くを BRD(当日ブリーフレポート)方式(中西・宇田、2003;宇田、 2005)で行っている。BRD 方式では、授業ごとに毎回1枚(資料 2 参照)の簡単なレポ ート執筆と提出が求められる。冒頭で本日のレポートのテーマが通常は 2 つ発表され(図 1)、授業はそれを個々の受講生が完成することを目標に進んでいく。①到達目標が具体 的で明確なため、集中度が上がること、②ポートフォリオ形式の成績評価が可能なこと、 ③個別具体的なフィードバックができる双方向性があること、④レポートや小論文執筆の 練習にもなること、⑤出欠を取る必要がないことなど、数多くのメリットがある。なお、 図 1 で「参照 5 章」とあるのは、指定のテキストで参照すると良い章を示している。

また BRD では、毎回のレポートのテーマが提示され、教員からの簡易なフィードバッ クもある。レポートは毎回提出される一方、「当日ブリーフレポート集」として後日、ま とめて再提出される<sup>注</sup> <sup>3</sup>。このため、欠席者へ動画視聴後に課題を出すなどの特別な追加の 措置は、ほとんど不要である。

# 本日のレポート

① 教室での ICT 活用が進むほど、学力が向上すると考えて良いか。 ②視覚支援において、ICT はどのように活用できるか。具体例を挙げて述べよ。 参照 5 章

# 図1 当日ブリーフレポート方式でのテーマ例

 $2024$  11

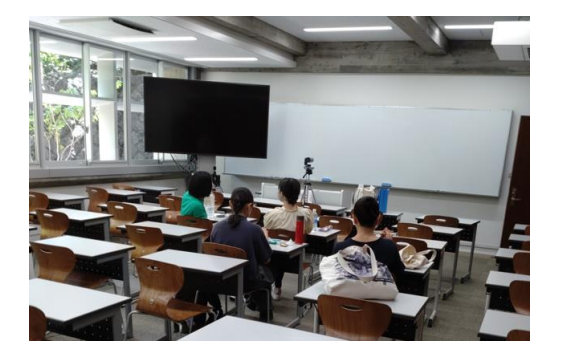

写真 1 教室の様子

本稿で取り上げた授業は、2023 年度第 2 クォーター(6~7 月)で、受講生数は 37 名 (うち 4 年生以上が 10 名)である。今回の場合、6 月の初め教育実習が集中した時期の 授業では、最大で 7 名の 4 年生が欠席した。受講生別に見ると、欠席回数は 2 回から最 大で 4 回であった。全 14 回の授業のうち 4 回欠席すれば、出席率は 71%となる。これ は、出席 3 分の 2 の要件をギリギリ満たしているものの、何の配慮もしなければ単位取 得が危うくなる。

なお、ちょうど ChatGPT が登場した後(宇田、2024)でもあり、大学としてもまだ 生成 AI の教育利用に関する指針を検討中であった。そこで本学期では授業中、受講生が PC などのデバイスを利用することは原則として禁止した。

第7回授業 (CAIからeラーニングへ)の内容・・・例として、ここでは全14回(各 100分)におよぶ授業の第7回をとりあげる。第7回授業も、BRD方式である。本 時では、CAIからeラーニングに至る経緯を理解したうえで、eラーニングがもつ 可能性と同時に危険性にも気付くことを求めている。また、レポートのテーマとして は2つめに「視覚支援におけるICT活用」を設定している。

# 4 オンデマンド教材作成のメリット

本稿で紹介した方法をもちいれば比較的簡単に、オンデマンド教材が作成できる。そして 後日、必要な受講生はこれを視聴することができる。また収録されたビデオは原理的には、 当日に参加していた学生の復習用としても利用可能である。

一方で、コロナ禍では、本人がたとえ無症状でも大学に来られなくなる学生が多数出た。 教室には来られない受講生も、Zoom での授業がなされていれば、自宅からリアルタイム で受講できる。オンデマンド方式、オンライン方式のどれでも選択できる Hi Flex 方式(宇 田、2021)に近い授業に移行できることになる。

また、こうして作成された動画は、教員としても自身の授業の反省や FD 活動に役立つ 材料となる。講義内容はもちろん、自分の声や動きを振り返ることができるし、ホワイト ボードの一部も記録される。展開や時間配分も、詳細に記録されるので、改善に生かすこ とができる。本学の機器設定では、前方の座席にいる一部の受講生の声が記録されるのみ となる。よって、教員の働きかけに対する受講生の様子はわからない。この点は残念だが、 プライバシーの問題もありやむを得ない所であろう。

図 2 が、第 7 回授業「CAI から e ラーニングへ」の、活動別に見たおおまかな展開であ る。授業後に録画を再生視聴して、各段階でのおおよその所用時間を計測し、経過時間と して示した。BRD 方式の手順通り、授業は確認→構想(12 分)→情報収集(課題を含む) →執筆 (21分) →修正と進んでいる。聞くばかりにならず、必ず活動に変化が生じるのが、 BRD の一つの利点となる。また、アクティブラーニングを促進するため、途中に課題が 2 つ挿入されている。課題 1 は、教科書の指定章にある記述の誤りを見抜くチャレンジであ る。課題 2 は、穴埋め方式のワークシートである。当日レポート執筆は基本的に個々の受 講生がおこなうが、前後にペアの相手との情報交換の機会が度々設定されている。

5 問題点

メリットを述べてきたが、こうしてオンデマンド教材を活用する方法には、いくつか懸 念すべきこともある。ここでは、3 点述べる。

(1)メディア授業での単位認定の制限

まず、メディア授業を欠席者へ活用する方法が、文科省の方針と矛盾しないだろうか? 通学制の大学では、通信制の大学とは違い、対面での授業が原則である。しかし、一定の 範囲では、メディア授業で得られた単位も認められている。「オンラインを利用した特例 の授業」の扱いである。実際、コロナ禍で対面授業のできない中、この仕組みがあること によって、多数の受講生が救われた。ICT 活用教育を推進する流れの中では、柔軟なメデ ィア活用は広がっていくだろうが、まだ無制限でもない。このことは、覚えておく必要が あろう。

本学においても 2024 年度では、履修者側の都合によって欠席した場合の活用について は、限定的な方向性が示されている。病気や就職活動などでの欠席理由では、オンライン 授業(オンデマンド方式も含む)は活用しない方針となっている。

南山大学教職センター紀要 2024年 第11号

| 時<br>間   | BRDの<br>段階 | 学習活動               | 教員の指示など         |
|----------|------------|--------------------|-----------------|
| $0$ 分    |            | 前回レポートの講評、補足説明を聞く  | 出席票を回す、BRD 書式配布 |
| $\sim$ 9 | 確認         | 本日のレポートテーマを確認する    | テーマ、教科書の参照章など、  |
|          |            | 情報交換する             | 板書する            |
|          | 構想         | テーマ1を中心に構想を練る      |                 |
| 21       |            | 執筆を開始する            | 机間指導する          |
|          |            |                    |                 |
|          | 情報         | ペアで交流、発表する         | 数名を指名する         |
| 36       | 収集         | 講義 1 (CAI) を聞く     |                 |
|          |            |                    |                 |
|          | 課題 1       | 教科書の間違いを探す         | 机間指導する          |
|          | 情報収集       | 講義2 (視覚支援) を聞く     |                 |
| 81       | 執筆         | テーマ2を中心に執筆する (21分) | 机間指導をする、一部レポート  |
|          | 課題 2       | 穴埋め課題で復習する         | の採点・修正指示をする     |
|          |            |                    |                 |
|          |            | レポートの講評を聞く         |                 |
|          | 修正         | ペアの人のレポートにコメントする   | 一部を紹介する         |
| 91       |            | 課題の答え合わせをする        | 数名を指名する         |
| 分        |            |                    |                 |
|          | (提出)       | アドバイス レポートの書き方     | 留意点を伝える         |
|          |            | 当日レポートを提出する        |                 |

図 2 第7回授業での BRD 各段階の時間配分

(2)受講の順番が前後して混乱する

教育実習が終わって大学に戻ってきた学生が、対面の授業に出た後で、遡って過去の授 業をオンデマンドで受講するかもしれない。この時、受講する順番が乱れてしまっている。 本科目の場合を例にとって、説明してみよう。14 回の授業で、「4.一斉指導」、「5.発 見学習」、「6.協同学習」、「7. CAI」・・・など、毎回 1 つずつ別のテーマが設定され、 時代の流れなどに沿って並べられている。通常の対面授業では 4→5→6→7 の順だが、こ の一部が 4→6→5→7 などと逆転してしまう例である。

本科目の場合は、多少前後してもさほど混乱しないだろう。一方、必ず 4→5→6→7 の 順に受講していくべき「積み上げ型」の科目もある。その場合は、対面で受講可能となっ た回(例では第 6 回授業)以降の授業を含めて、オンデマンドで順序良く視聴していく方 法もあり得る。

(3)自己管理の学修で大丈夫か

 オンデマンド方式の受講は、マイペースと言えば聞こえが良いのだが、安易な方向に流 れる危惧がある。まず、教育実習は 2~3 週間にも及ぶので、この間の遅れを取り戻すの は大変である。あせって、ビデオを早回しで見たら良い、などと思ってしまう。実際この ような時短の手法は、コロナ禍におこなわれたオンデマンド授業ではしばしばなされてい たという。近畿大学の調査では、半数近い学生がこのような機能を用いていた注4。ただ、 早回しでの視聴をしてもそれで理解できているのであれば、もちろんかまわない。むしろ、 合理的だとさえ言える。

また、時間を自己管理にまかせると、BRD 方式の利点が損なわれるおそれもある。対面 でおこなう BRD 方式の講義では、教員側が時間管理をおこなって型どおりに進めていく。 例えば第 7 回授業では、12 分間の構想時間を確保し、その後一斉にペアでの情報交換の後 に執筆にはいっている。一方、オンデマンド授業では、学生側がマイペースで録画教材を 視聴していって、レポートを執筆する。この際、BRD で重視される「構想段階」は、大幅 に短縮(あるいは放棄)されているかもしれない(宇田・市川、2022)。いきなり情報収 集、執筆段階にはいっていく。自分自身の持つ知識を動員して構想を練るこの段階を飛ば すと、理解度も集中度も低下してしまう(宇田、2005)。対面の場合とは違って、他の受 講生たちがどう考えたかを知ったり、アドバイスを受けたりする機会も無い。この点では、 対面の授業の方が内容を吟味する時間を確保しつつ、じっくり取り組めるであろう。

#### おわりに

教育実習などに参加する学生が大学の授業を欠席した場合に、収録したオンデマンド教 材によって事後に補充できる。例として取り上げた教職科目である「教育の方法・技術論」

の授業は、BRD 方式を採用していた。

BRD 方式は、講義をアクティブラーニング化する手法の一つである。講義の意義を、「個 々の受講生が主体的にレポート執筆をする際の題材である」とリフレームしている。つま り、講義の内容は単に「聞いておく」ものではなく、受講生自身がその場ですぐに必要と する情報だ、と再定義したわけである。そこで、授業の到達目標に合致するレポートテー マが、毎回あらかじめ選定されている。個別に実施するオンデマンドでの学修には、最適 な特徴を備えているのである。

また、コロナ禍での経験を経て、オンデマンド方式で授業をする技術的なハードルは、 かなり下がっている。本稿で紹介した方法であれば、さほど教員の負担もないので気軽に 補充ニーズにこたえられる。しかも、BRD 方式を用いると、課題の提示からフィードバッ クまで含めて毎回の講義をその都度、完結できる。このように、オンデマンド方式と BRD 方式とは、何かと相性が良いと言える。

最後に、大学の講義におけるオンデマンド教材の活用について、長期的な展望にも簡単 にふれておきたい。まず、オンデマンド教材が普及していくと、その存在だけで、受講生 が気を抜く懸念がある。大学としてオンデマンド授業の活用に慎重な方針が示されている 背景にも、このような見方があるのかもしれない。

そこで筆者も当面、オンデマンド教材を活用して当日レポートを後日執筆することは、 教育実習などでの欠席に限定している。しかし、教職課程の履修者は一般的に、資格取得 をしない学生と比べて履修コマ数が多い。教員の働き方改革が喫緊の課題となっているが、 教職課程を受講する学生の負担軽減も併せて考えていく必要がある。教育実習や介護等体 験などの場合に限定せず、柔軟にオンデマンドでの受講も認めていく方向性もあり得る。

また、今後オンデマンドの授業ビデオが集積されてくると、いずれもうリアルタイムで の受講は不要では?という声さえも出てくるかもしれない。しかし、こうして作成した動 画の情報はすぐに古くなるため、何年も同じファイルを使い回すことは一般的には難しい だろう。また、対面だからこそできる受講生同士での交流などもある。

オンデマンド教材とは、教員がひたすら専門的な話をする様子を収録したビデオのこと と捉えられがちだが、今やアクティブラーニングの時代である。オンライン、オンデマン ド方式も良いけれど、やはり教室で「本物の」対面の授業に参加したいなあ、と思えるよ うな授業に転換していくべきなのであろう。

注1 使用された中教室 (写真1)には、マイク機器、大型提示装置、PC、Web カメラ スピーカーフォン、ブルーレイ・プレーヤーが設置されており、Zoom の機能による授業 の収録が可能である。ただし 2024 年度、Web カメラは一部の教室に限定して配置する方 針となっている。なお、学習管理システム(LMS)も、日常的に使用されている。

注 2 この動画には、授業開始前の空白や、個別に課題に取り組んでいる時間なども含 まれるので、編集して余分な所をカットすると使いやすくなる。

注 3 レポート書式に「内容」「構成」「形式」「分量」などのポイントや修正点が列 挙されており、採点の際は該当のところにチェックを入れるだけである。巻末の資料 2 は 40 行書ける書式を示しているが、他に 30 行の書式など各種を準備して使い分けている。

 注 4 近畿大学が、令和 4 年度前期、オンデマンド授業の履修者 7,080 人を対象に、授 業評価アンケートを実施した。この結果、動画を視聴する際に倍速機能 (1.25 倍速 or1.5 倍速)を使用した学生は 48.5%であったという。

https://www.kindai.ac.jp/news-pr/news-release/2022/11/037123.html

# 文献

 中西良文・宇田 光 2003 当日ブリーフレポート(BRD)方式による講義の効果 -興味度・理解度・集中度についての実験的検討 大学教育学会誌 25, 89-95.

宇田 光 2005 大学講義の改革 -BRD (当日レポート方式) の提案 北大路書房 宇田 光 2021 ハイフレックス型授業の可能性と課題-(1)理論と大学での実践

- 南山大学教職センター紀要 8号 14-23.

宇田 光 2024 対話型 AI を活用した教育研究サポートの可能性と課題 - (1) レポー ト執筆ツールとしての利用を中心に 教職センター紀要 11 号

宇田 光・市川 哲 2022 オンライン授業におけるアクティブラーニングの展開 -当日ブリーフレポート方式 (BRD)の活用を中心に - 南山大学教職センター紀要 9 号 17-32.

南山大学教職センター紀要 2024年 第11号

# 資料

# 資料 1 授業の収録から動画登録までの手順

 南山大学で Zoom の機能を用いて授業を収録するには、以下の手順を取る。研究室 PC と教室備え付け PC の双方で、同じアカウントを用いてミーティングに参加する。そして、 研究室 PC においてレコーディングする。これは、教室備え付けの PC を用いた場合、授 業終了後の処理に時間がかかり過ぎて次の授業に支障が出るためである。自身の PC を教 室に持参する方法もあるが、この場合はまた別の設定をし直す必要が出てくる。

# 1 Zoom ミーティングを設定しておく

 学期初めに、定期的な Zoom ミーティングを設定(スケジューリング)する。この際、 参加者がだれでも画面共有が可能な設定としておく。

# 2 研究室 PC で、Zoom を起動する

・Zoom アカウントにサインインして、ホストとして Zoom をスタートする。

・レコーディングを開始する。「このコンピュータにレコーディング」を選択する。

・この PC はレコーディング専用である。ミュート状態にし、画面も OFF で良い。

# 3 教室 PC で、ミーティングに参加する

- ・教室備え付けの PC で Zoom に参加する(ID コードのメモを持参すること)
- · ビデオ設定が反転していたら戻しておく。
- ・ミュートは解除する。また、必ずマイクを使用して授業する。
- ・画面共有して授業する。この PC では、レコーディングはしない。
- ・DVD の映写をする際には、カメラをスクリーンに向ける。

 「ギャラリー」に切り替え、全画面表示にする。(直接 DVD の画面共有は不可) ・DVD 映写が終了したら、カメラを元に戻す。 → 授業終了時、Zoom を退出する。

# 4 研究室 PC で、Zoom を終了、ファイルを保存する

- ・研究室に戻り、研究室 PC で Zoom を終了すると動画ファイルの処理が始まる。
- ・40 分程度で終了する。必要部分(特に講義)のみを残して、編集すると良い。
- ・動画ファイルは容量が大きいので、原則として HDD に保存する。

# 5 講義資料サーバへ動画ファイルを登録する

大学のウエブページから「講義資料管理」にはいり、その科目の「動画登録」で、動画

ファイルをアップロードする。ファイル名は「第 7 回\_CAI.MP4」など。この際、あわせ てパワーポイントの PDF ファイルなどの教材もアップロードする。

以上が一般的な手順となる。ただ、教室によってはカメラが切られているなど、環境が 少し変わってしまっている場合もある。

資料 2 BRD 書式の例

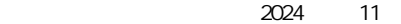

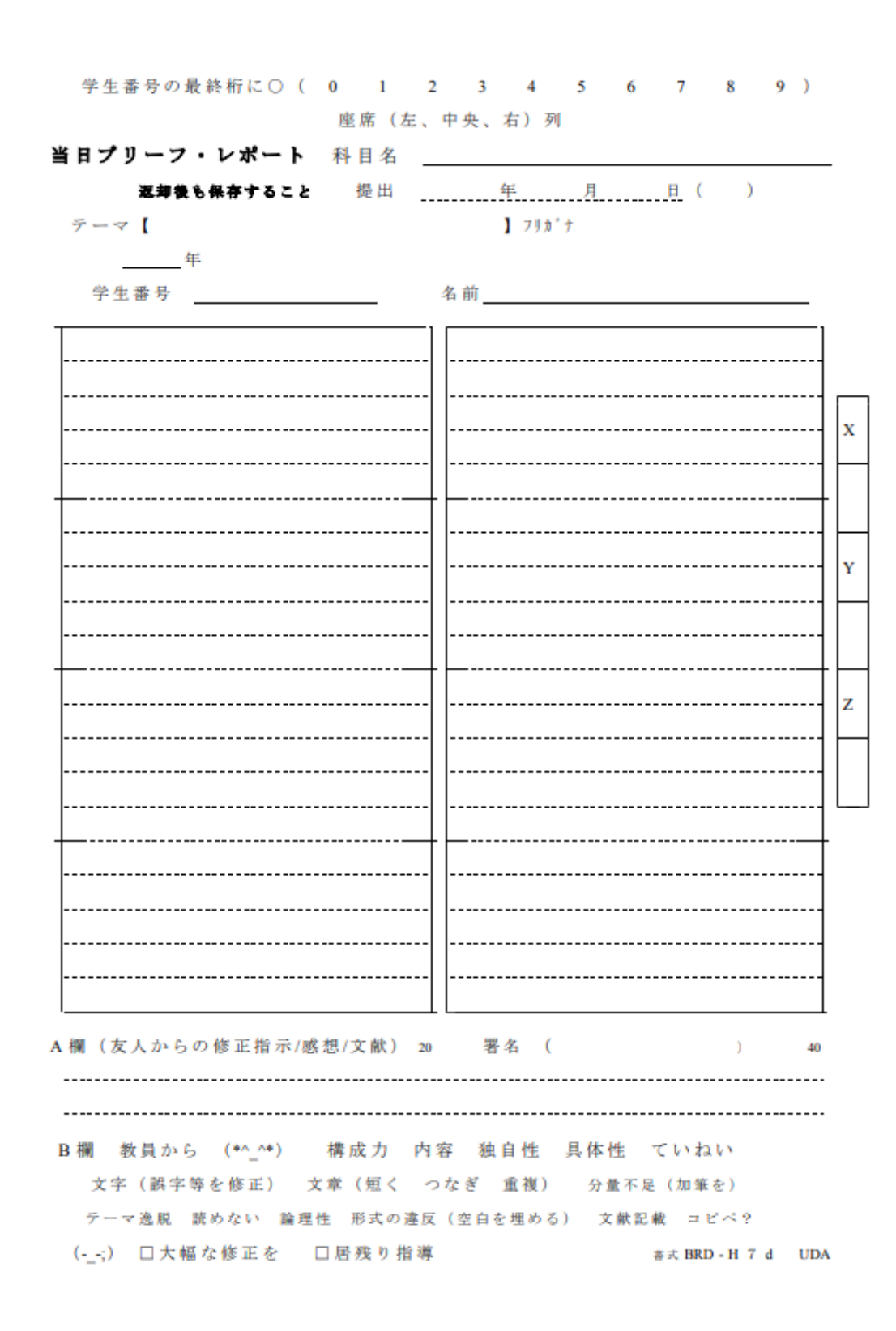